# **Provider Enrollment Tools Quick Reference Guide**

This Quick Reference Guide provides you with a set of steps and associated resources (underlined) to assist with the Texas Medicaid and other state health-care program enrollment, re-enrollment, or revalidation process.

### **Create an account**

Before you can begin the enrollment or re-enrollment process, you must first set up a provider account on tmhp.com. The [TMHP Portal](https://www.tmhp.com/sites/default/files/file-library/edi/TMHP_PortalSecurityManual.pdf)  [Security Provider Training Manual](https://www.tmhp.com/sites/default/files/file-library/edi/TMHP_PortalSecurityManual.pdf) provides a detailed overview of the following features:

- **A** Creating TMHP user accounts
- **Activating provider accounts**
- **D** Creating new users
- **D** Updating permissions
- **A** Granting administrative privileges

**To get started, click [here](https://secure.tmhp.com/AccountActivation/default.aspx).**

2

## Verify your information

If you are an existing provider and are attempting to re-enroll or revalidate, first ensure that your information is current. The [Provider Information Management System](https://www.tmhp.com/sites/default/files/file-library/topics/provider-enrollment/PIMS-user-guide.pdf)  [\(PIMS\) User Guide](https://www.tmhp.com/sites/default/files/file-library/topics/provider-enrollment/PIMS-user-guide.pdf) provides instructions how to update your information.

**To log in to your account, click [here.](https://secure.tmhp.com/MyAccount/default.aspx)**

# $\frac{3}{5}$  Gather documentation  $\frac{3}{5}$  Gather the

Once you have created a TMHP User Account, gather the necessary documentation to continue with the enrollment process. Depending on your provider type/specialty you may need any or all of the following:

- A National Provider Identifier (NPI)
- **D** Taxonomy Code
- A Current Medicare enrollment information
- **A** Group TPI number
- A Professional License/Certification:
	- **A** Professional license numbers must include original issue date and expiration date
	- **All licensure must be current and** not expired within 30 days
	- **A** CLIA certification information
- **A** Physical address where services are rendered
- A Phone and fax number for physical address
- **A** Principal and/or performing provider information:
	- **A** Social Security Numbers
	- A Driver's license information
	- **A** Dates of birth
- A Employer's Tax Identification Number
- A County or counties the provider serves
- **A** Practice-related age restrictions
- **D** Copy of W9
- A Bank information for Electronic Funds Transfer (EFT)

# **Enroll**

information necessary to complete enrollment.

. . . . . . . . . . .

The fastest and easiest way to complete the provider enrollment process is through [Provider Enrollment on the Portal \(PEP\)](https://secure.tmhp.com/ProviderEnrollment). Children's Health Insurance Program (CHIP) providers can refer to the Provider Enrollment on the Portal CBT in this section, or the Provider Information Management System (PIMS) User Guide in section 2 for instructions on how to indicate whether they want to be viewed in the OPL. The following resources are available to assist you:

- Section 1.1, "Provider Enrollment and Responsibilities," in the current *[Texas Medicaid Provider Procedures Manual](https://www.tmhp.com/resources/provider-manuals/tmppm)*, and section 2.1, "Provider Enrollment and Responsibilities," in the current *[Children with Special](https://www.tmhp.com/resources/provider-manuals/cshcn)  [Health Care Needs \(CSHCN\) Services Program Provider Manual](https://www.tmhp.com/resources/provider-manuals/cshcn)*.
- A Training on the Learning Management System (LMS) at learn.tmhp.com:
	- A [Provider Enrollment on the Portal \(PEP\) CBT](https://tmhp.exceedlms.com/student/enrollments/create_enrollment_from_token/d4c3fab1-990a-458f-aa77-45791d7fe534)
	- A The Provider Revalidation Job Aid or Provider Revalidation Webinar for instructions on revalidation
- The [Provider Enrollment Electronic Signature Instructions](https://www.tmhp.com/sites/default/files/file-library/topics/provider-enrollment/Provider%20Enrollment%20Electronic%20Signature%20Instructions.pdf) includes information on electronic signatures, accepting and signing agreements, and attaching documents to the application.
- A The [Quick Tips to Avoid Common Provider Enrollment Deficiencies](https://www.youtube.com/watch?v=UFi0E9JKUhs) video can help ensure that your application has been completed correctly and in its entirety.

For help, providers can contact the TMHP *numbers listed here*. Contact Center at 1‑800‑925‑9126 or the

Get help  $\left\{ \left( \mathbf{F} \right) \right\}$  For help, contact us at one of the

CSHCN Services Program Contact Center at 1-800-568-2413. Providers may also email TMHP at [provider.enrollment.mailbox@tmhp.com](mailto: provider.enrollment.mailbox@tmhp.com) for a PEP application walkthrough.

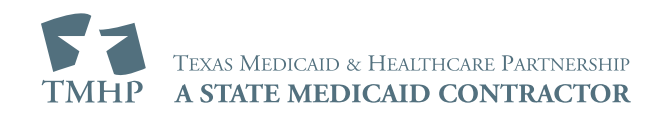

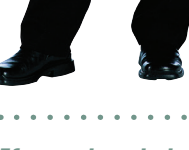

If you already have an account on tmhp.com, start here.

If you know your information is current, proceed to the next step.  $\blacktriangleright$